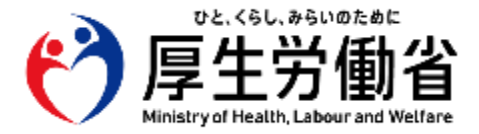

# **電子処方箋における 電子署名について**

**【医療機関・薬局の方々へ】**

# 令和7年3月 1.2版 **厚生労働省** 医薬局

## **改訂履歴**

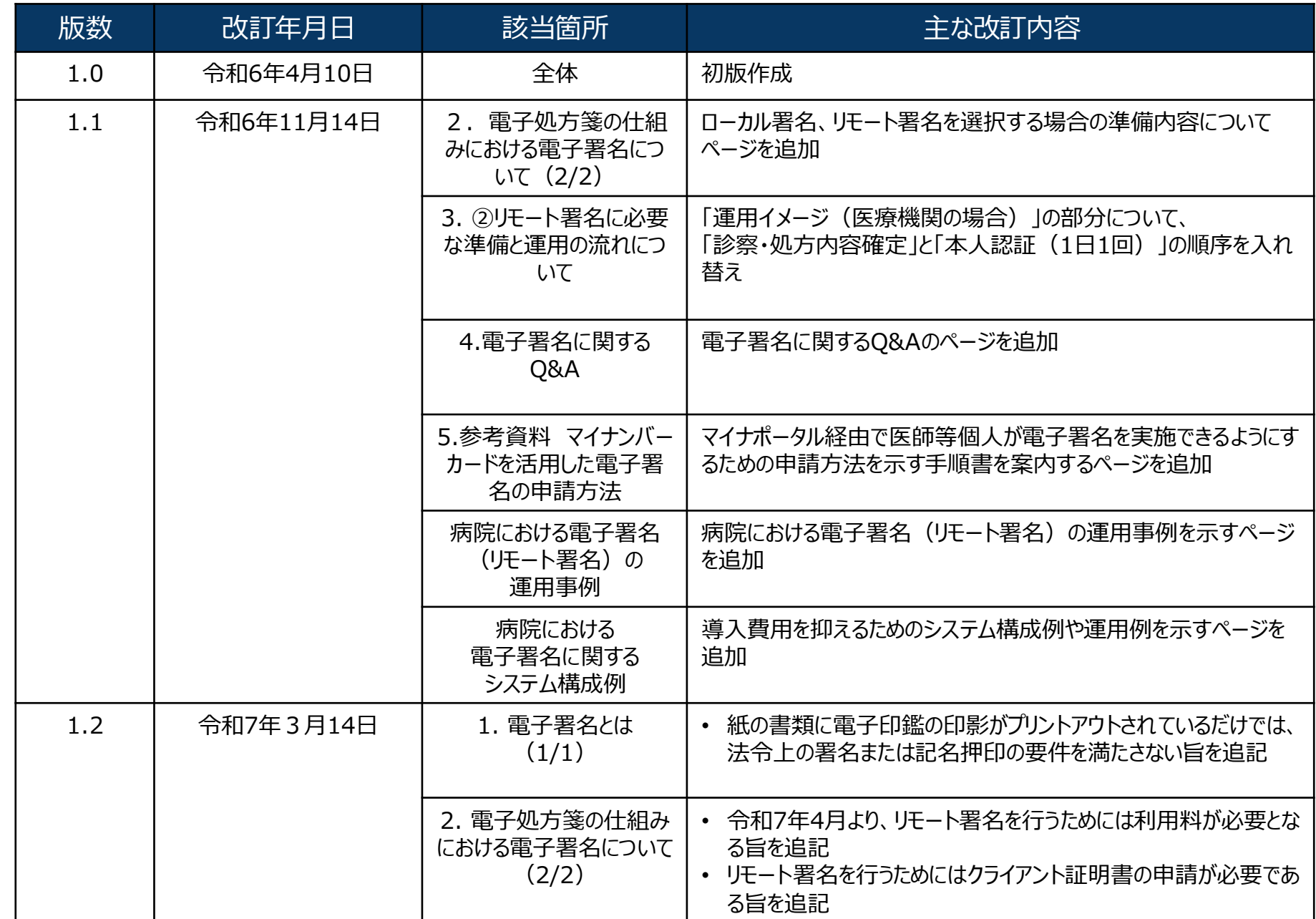

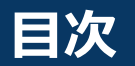

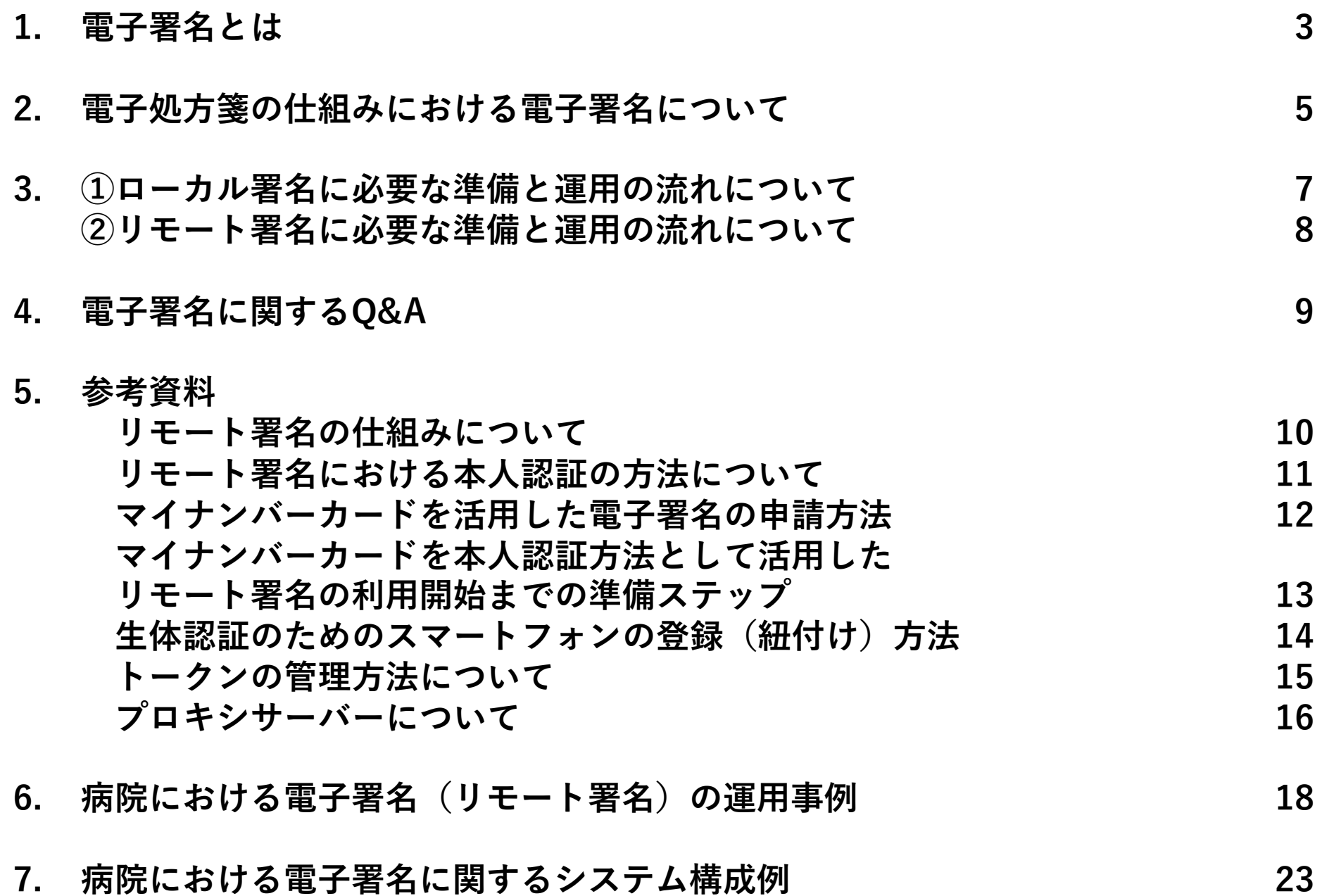

**電子的に文書をやり取りするにあたり、正当な者が文書を記録したことを証明する ため、従来の紙への署名または記名・押印を電子的に実施することを"電子署名"と いいます。**

紙へ署名または記名・押印等を行う。 "電子署名"を行う。

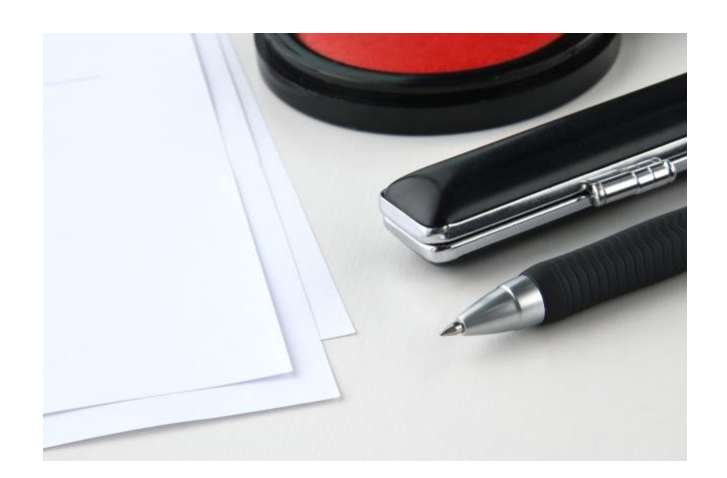

(注)一般的に、紙の書類に電子印鑑の印影がプリントアウトされているだ けでは、法令上の署名または記名押印の要件を満たしません。

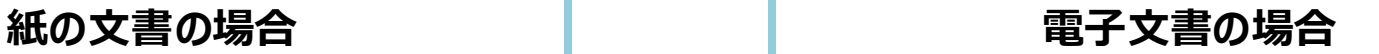

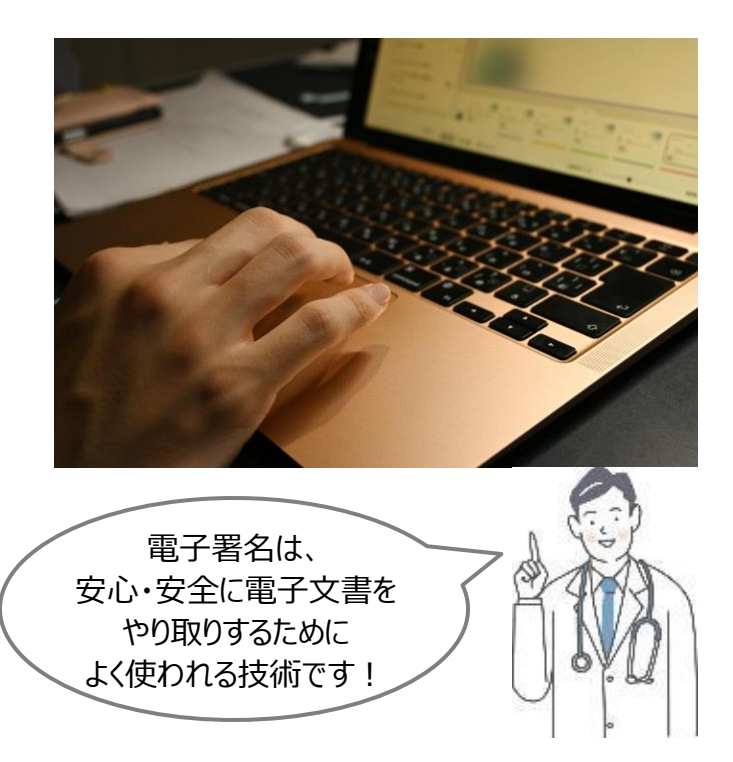

#### **電子署名には、電子的に本人であることを証明する"電子証明書"の情報と、 "PKI(公開鍵基盤)"という仕組みを使います。**

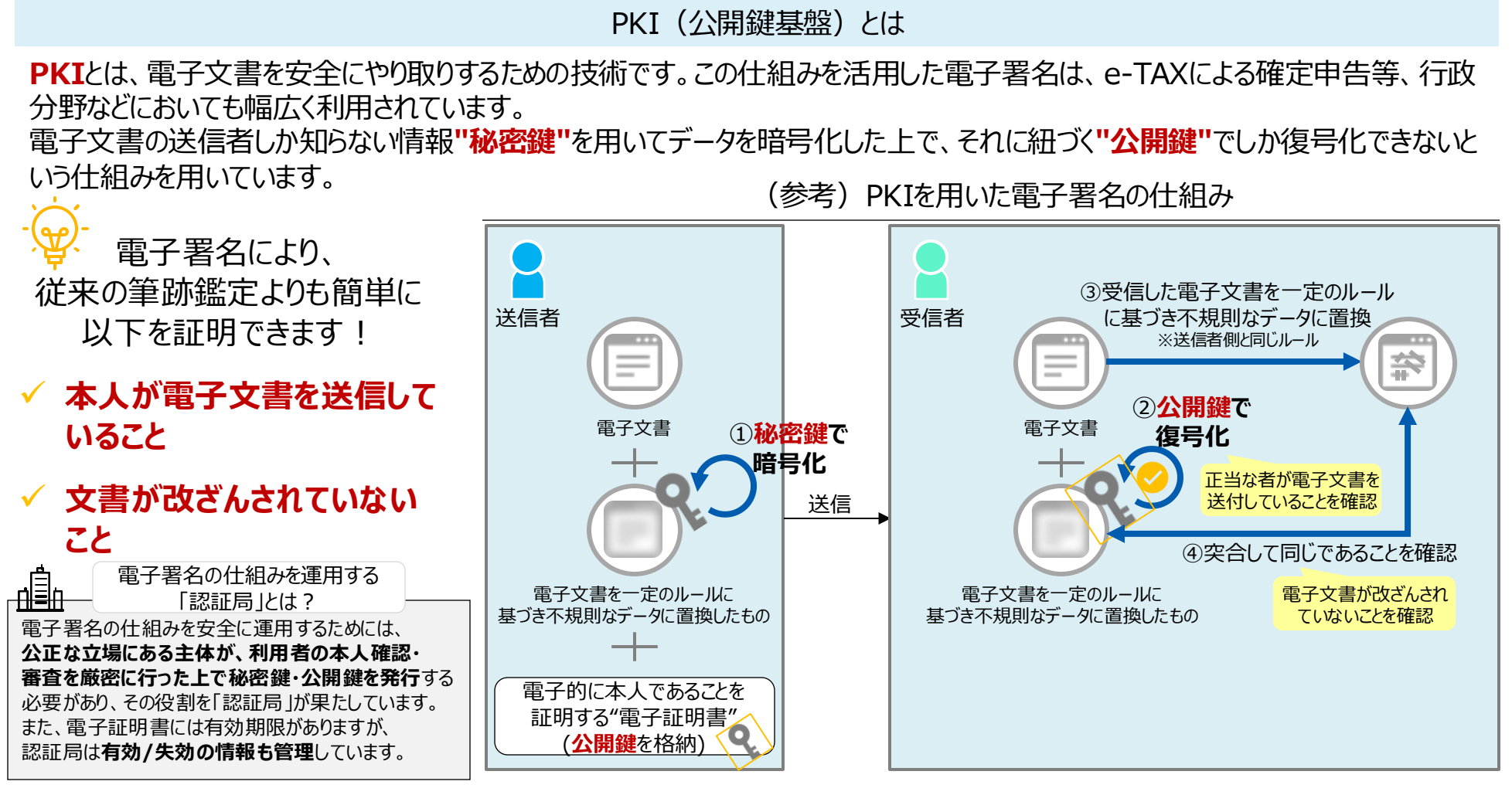

電子処方箋を発行、調剤結果登録を行う場合は、医療現場において、公的資格の確認機能を有する電子署名や電子認証を行う保健医療福祉分野の公開鍵基盤 (HPKI: Healthcare Public Key Infrastructure)を使用しています。

#### **2. 電子処方箋の仕組みにおける電子署名について(1/2)**

**電子処方箋の仕組みにおいて使用できる電子署名の方法は、 ①HPKIカードの中の電子証明書を用いる方法(ローカル署名) ②本人認証を行った上でクラウドで管理されているHPKIセカンド電子証明書を用いる 方法(リモート署名)の2つがあります。**

**①ローカル署名 ②リモート署名**

[医療機関・ 薬局システム端末1 電子処方箋・ 調剤結果 医師・歯科医師・薬剤師 電子署名済の 電子処方箋・ 調剤結果 リモート署名サー HPKIセカンド 電子証明書 電子署名 医師等は、電子処方箋を発行または電子処方箋の調剤結果を 登録する度、HPKIカードをICカードリーダーにかざして 電子署名を行う 医師等は、事前に本人認証を行うことで、HPKIセカンド電子証明書を利用することが 可能。本人認証後は、自動で電子署名を付与して電子処方箋を発行 または電子処方箋の調剤結果登録をすることができる。(1日程度有効) 医師・歯科医師・薬剤師 [医療機関・ 薬局システム端末 HPKIT-I 電子署名 電子証明書 本人認証の方式 方法i) HPKIカードまたはマイナンバーカードをICカードリーダーにかざす ※本人認証の方法に関わらず、HPKIセカンド 電子証明書を利用して署名を行います

方法 ii ) スマートフォンによる生体認証

準備内容 ✓ HPKI認証局に直接申請する、または、マイナポータル経由で医師等個人が電子署名を実施できるようにするための申請を行ってください。 ※ 各認証局への申請方法により、HPKIカードの発行の取扱いが変わります。

- (医師等の ※ いずれの申請方法でもリモート署名に必要なHPKIセカンド電子証明書の利用が可能となりますが、マイナンバーカードによる本人認証方式によって HPKIセカンド電子証明書を利用可能とするには、マイナポータルから申請いただき、マイナンバーカードとの紐づけ対応をする必要があります。
	- ※ HPKI認証局への申請及びマイナンバーカードとの紐付け、スマートフォンの生体認証による本人認証によってHPKIセカンド電子証明書を利用する 初期対応の詳細等は P.12をご参照ください。

✓ 電子署名を行うためのパソコンの設定

✓ ICカードリーダーの購入

準備事項)

準備内容 (施設の準 備事項)

①ローカル署名の場合は、端末分が望ましい(2リモート署名で本人認証方式として方法i)を活用する場合は、運用上で必要と考えられる数

✔ (リモート署名でシステム構成上必要な場合)ネットワークの設定の変更

#### **2. 電子処方箋の仕組みにおける電子署名について(2/2)**

**下表は医師等個人の準備事項と施設の準備事項を記載しています。**

**医師等個人はHPKI認証局に直接申請するか、マイナポータルからHPKI認証局に申請を行いま す。それぞれの申請によって医師等個人が可能となる署名方法、リモート署名の認証方法は 下表のとおりです。**

**例えば、医師がマイナポータルから申請した場合、ローカル署名、リモート署名のいずれの 本人認証方法にも対応が可能となります。**

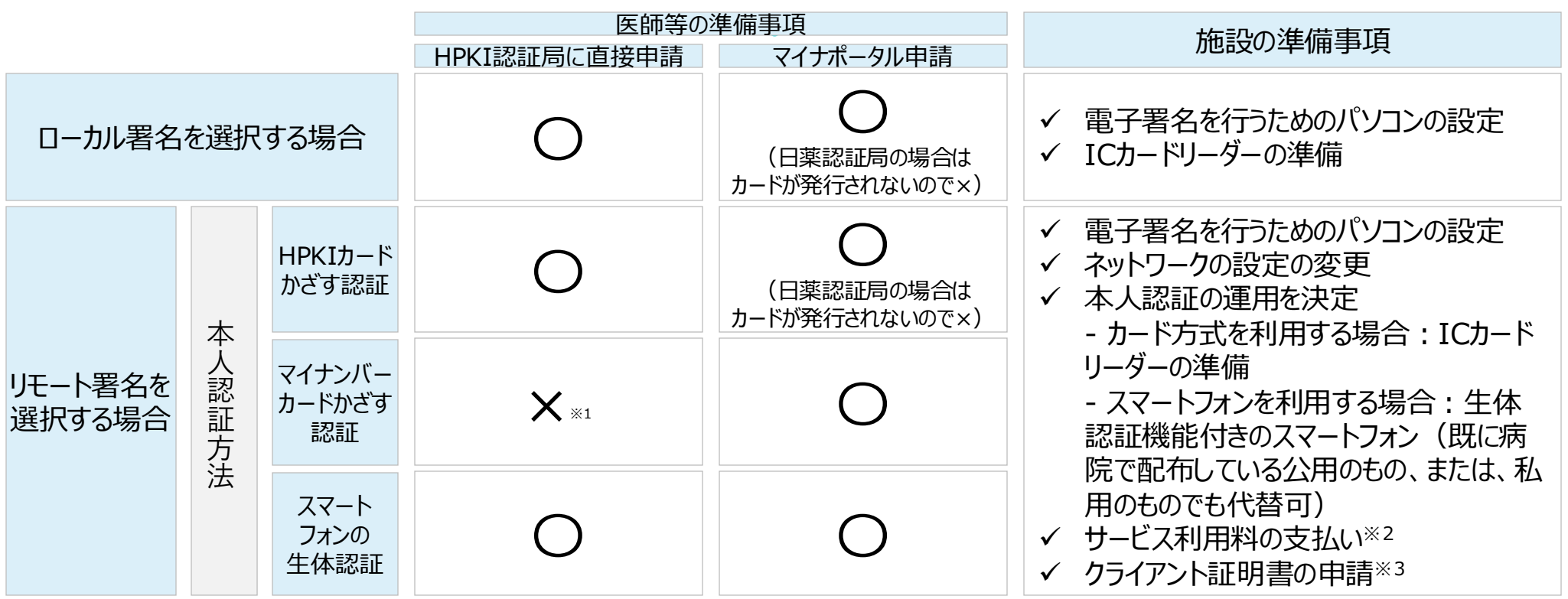

※1 HPKIカードを既に持っている場合の申請方法については、P.12で案内する「マイナポータル上でのマイナンバーカードを活用した電子署名の申請」をご参照ください。 ※2 令和7年4月より、リモート署名を行うためには利用料が必要となりました(年度毎)。利用料や支払方法については次のURLをご参照ください。(ローカル署名の場合も必要となる ライセンス費用が発生する場合があります。)[https://hp.hpki-cardless-signature.net/info\\_price.html](https://hp.hpki-cardless-signature.net/info_price.html)

※3 お使いいただく端末が、HPKIセカンド電子証明書を管理するシステムへの接続を許可されていることを示すために、「クライアント証明書」を入手して端末内に配置する必要があります。 次のURLをご参照ください。 [https://hp.hpki-cardless-signature.net/#section-method](https://hp.hpki-cardless-signature.net/)

# **3. ①ローカル署名に必要な準備と運用の流れについて**

- **ローカル署名とは、HPKIカードに格納されている電子証明書等の情報を使用する方法です。**
- **ICカードリーダーにHPKIカードをかざし、本人のみが知るPINを入力することで、電子証明書等の情 報を読み取り、電子カルテシステム等で電子処方箋発行時及び電子処方箋管理サービスへの調剤結 果登録時に、医師、歯科医師、薬剤師の電子署名を行います。**

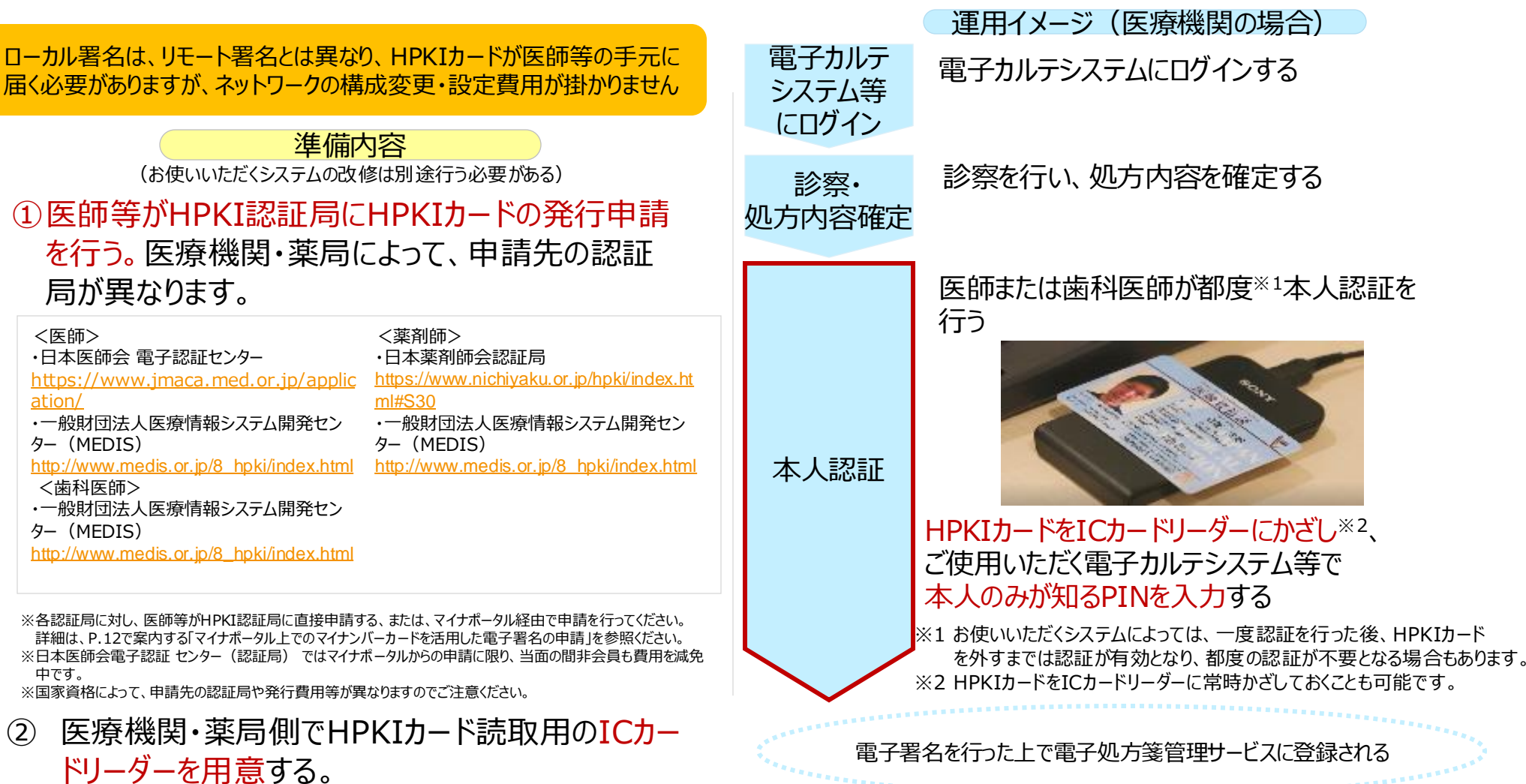

# **3. ②リモート署名に必要な準備と運用の流れについて**

- **リモート署名とは、HPKIセカンド電子証明書等の情報を使用する方法です。**
- **本人認証を行うため、**

**ⅰ) ICカードリーダーにHPKIカードまたはマイナンバーカードをかざし、本人のみが知るPINを入力す る認証、またはⅱ)スマートフォンによる生体認証を行い、クラウド上で電子署名を行います。**

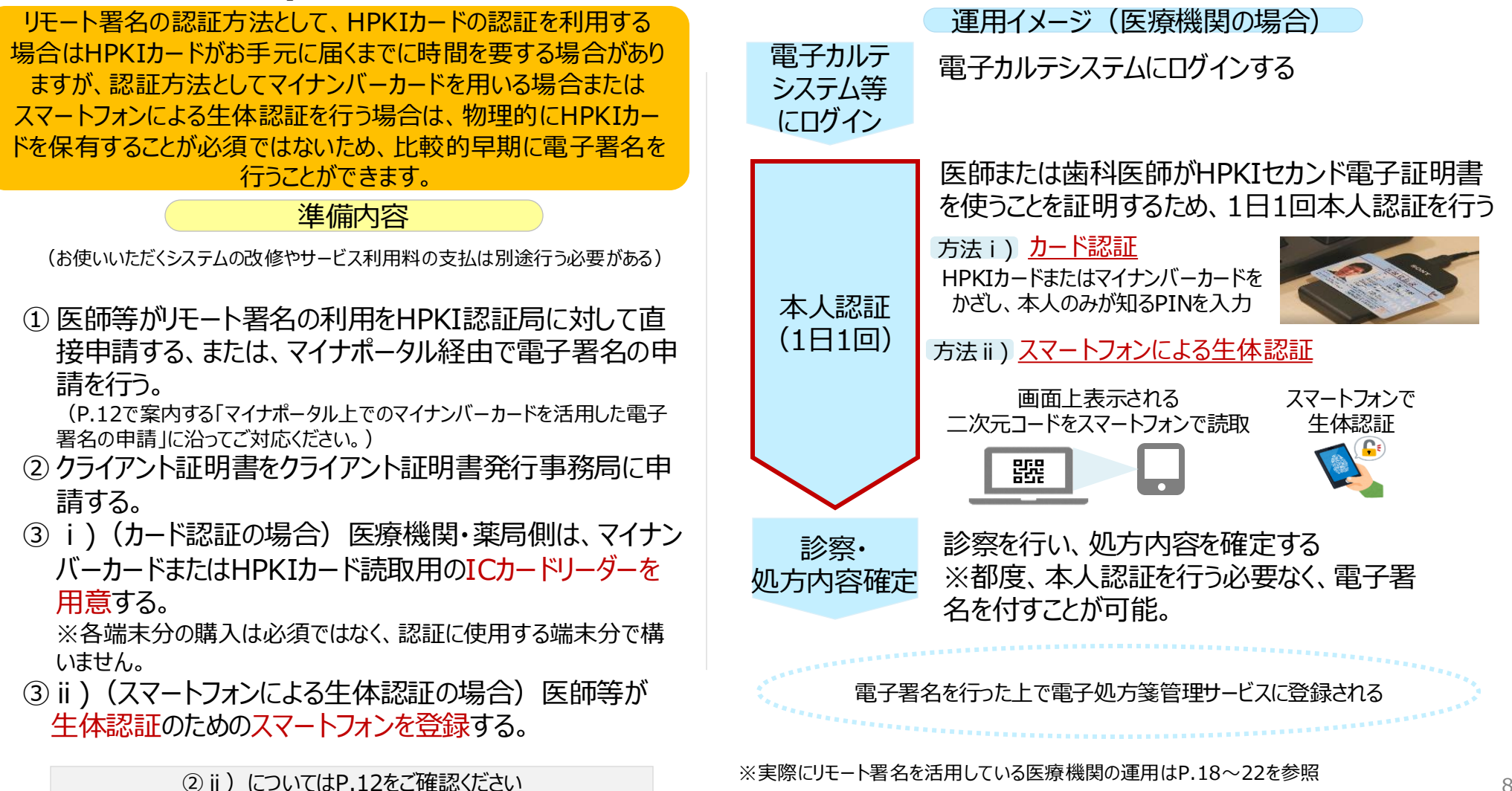

# **4. 電子署名に関するQ&A**

#### **Question Answer**

- Q) リモート署名の場合、電子署名 の都度、本人認証が必要となり ますか?
- Q) リモート署名の場合、本人認証 の方法(P.5)は全て対応でき るようにする必要がありますか?
- Q) 本人認証に私用のスマートフォ ンを使いたいのですが、セキュリ ティの観点で、院内のシステム に影響はないですか?
- Q) 電子署名は医師・歯科医師・ 薬剤師本人が行う必要があり ますか?
- Q) 医師等が端末を移動した場合、 医師等とトークンが紐づいてい る必要がありますが、どのように 紐づいているのですか?

- A) いいえ、一度本人認証を行った後は1日程度有効となりますので、 都度、本人認証を行う必要はありません。
- A) いいえ、必ずしも全ての本人認証方法に対応する必要はありません。 運用の流れや運用例などを参考に本人認証方式を決定してください。
- A) スマートフォンと院内のシステムが直接接続することはないため、 私用のスマートフォンで生体認証を行うことによる院内のシステムへの 影響はありません。 ※ただし、その他のセキュリティ対策については「医療情報安全ガイドライン」等に従って適切 に実施する必要があります。
- A) はい、従来の紙の処方箋への署名または記名・押印と変わらず、 医師・歯科医師・薬剤師本人が行う必要があります。 (参考) 医師及び医療関係職と事務職員等との間等での役割分担の推進について [https://www.mhlw.go.jp/web/t\\_doc?dataId=00tb3694&data](https://www.mhlw.go.jp/web/t_doc?dataId=00tb3694&dataType=1&pageNo=1) [Type=1&pageNo=1](https://www.mhlw.go.jp/web/t_doc?dataId=00tb3694&dataType=1&pageNo=1)
- A) 院内で医師等を管理する識別子(職員ID等)とトークンが紐づい ている必要があり、システム事業者に当該設定を行っていただくことに なります。

#### **5. 参考資料 リモート署名の仕組みについて**

- **HPKIセカンド電子証明書を利用して電子署名を行うにあたり、医師等本人が電子証明書の 所有者であることを証明するために本人認証を行います。**
- **認証後、HPKIセカンド電子証明書を利用できることを証明するための情報である"トークン" が払い出され、以降は、トークンと一緒に電子署名の要求等を行います。**

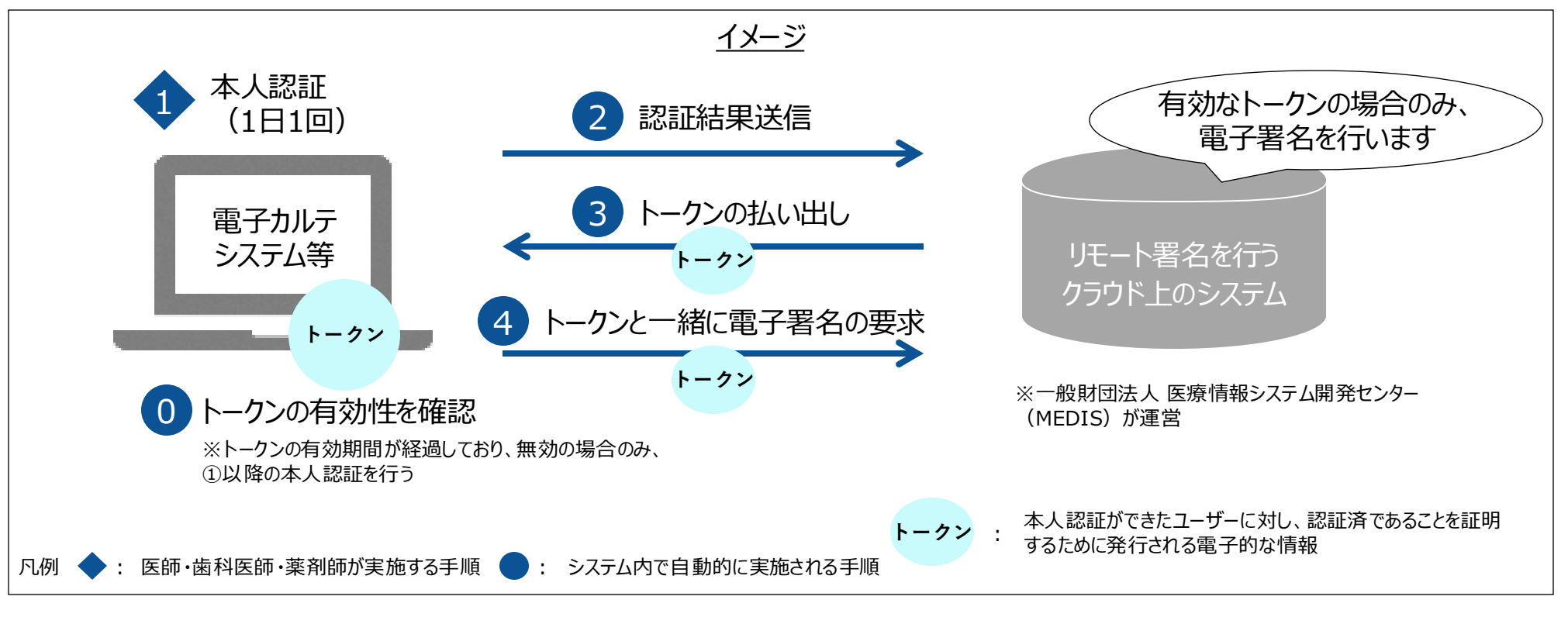

一度トークンが発行されたら、その日は有効になりますので、本人認証は原則1日1回のみとなります。 有効期間を経過した後は、再度①本人認証を行い、トークンを払い出してもらう必要があります。

### **5. 参考資料 リモート署名における本人認証の方法について**

#### **1日1回行う本人認証の方法としては、カード認証(方法ⅰ)及びスマートフォンに よる生体認証(方法ⅱ)があります。 いずれの方法でも簡単に本人認証を行うことができます**

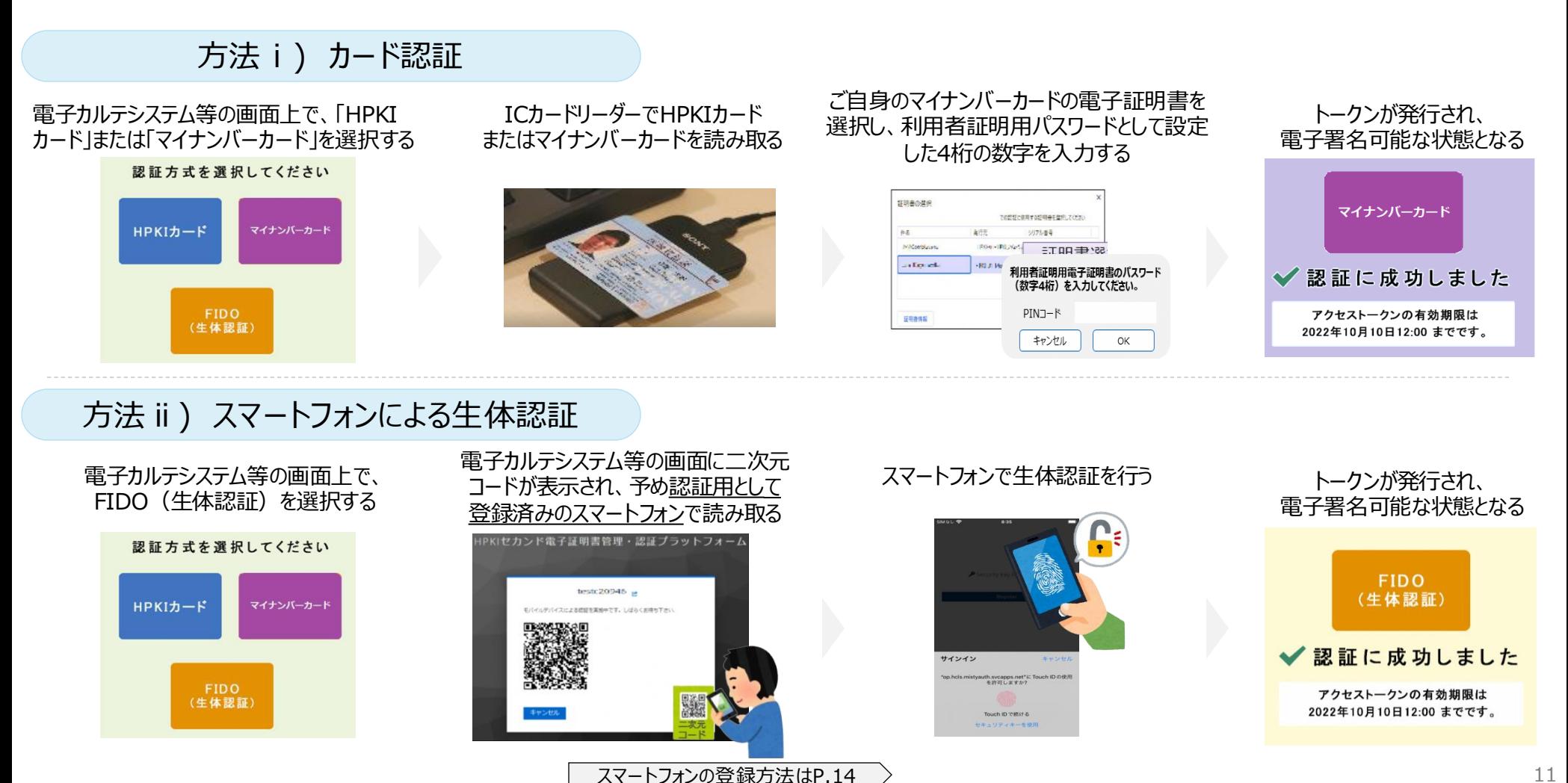

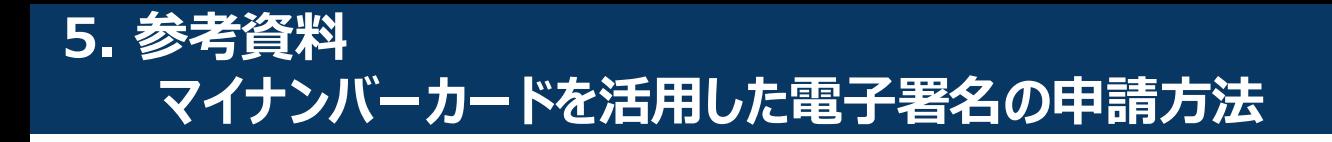

マイナンバーカードを活用した電子署名の申請については、 「マイナポータル上でのマイナンバーカードを活用した電子署名の申請」 (<https://www.mhlw.go.jp/content/11120000/001264397.pdf>)をご確認ください。

#### **5. 参考資料**

## **マイナンバーカードを本人認証方法として活用したリモート署名の利用開始までの準備ステップ**

# **まずは、利用する電子署名方式等について医療機関・薬局からシステム事業者にご相談の上、 発注等を進めて下さい。**

### **また、HPKI認証局への申請については医師・歯科医師・薬剤師個人でご対応いただく必要が あります。**

例)システム事業者への相談の上、「リモート署名」の中で、マイナンバーカードでHPKIセカンド電子証明書を利用する方法を選択する場合

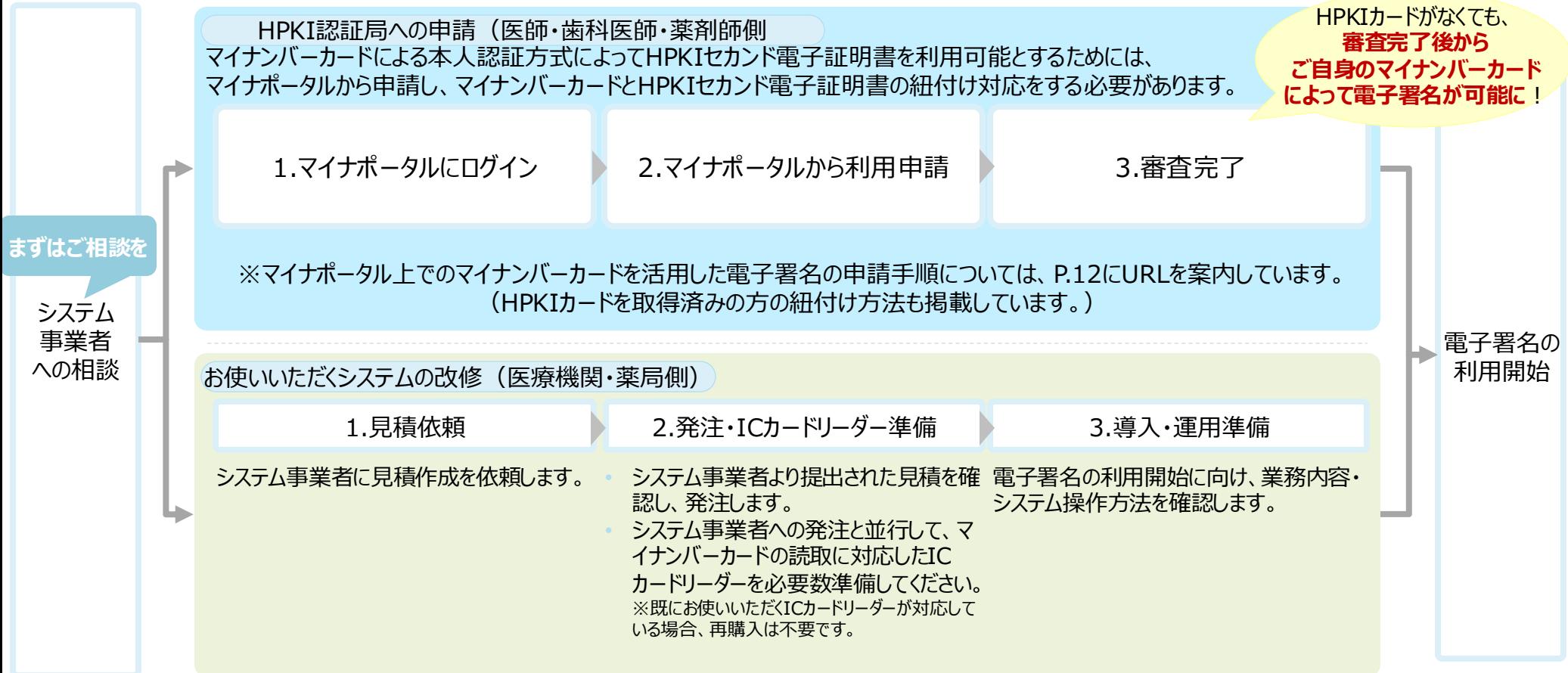

#### **5. 参考資料 生体認証のためのスマートフォンの登録(紐付け)方法**

#### **スマートフォンによる生体認証とは、HPKIセカンド電子証明書と生体認証を行うスマートフォン を登録(紐付け)しておくことで、そのスマートフォンでの生体認証を行った人が当該電子証明 書の所有者であることを証明する仕組みです。**

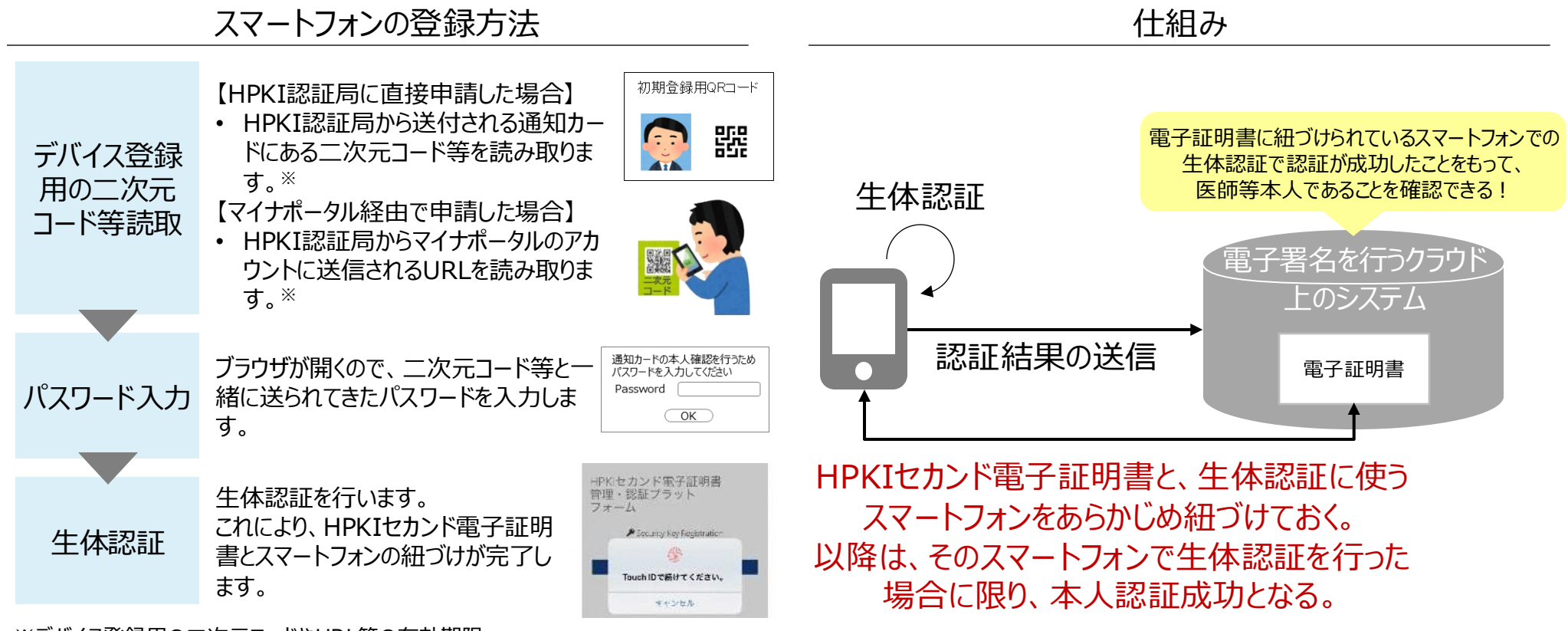

※デバイス登録用の二次元コードやURL等の有効期限 ・HPKI認証局から送付される通知カードの二次元コード等:※通知カードをご確認ください ・HPKI認証局からマイナポータルのアカウントに送信されるURL:3カ月

#### **5. 参考資料 トークンの管理方法について**

**医師等が使用する端末が固定されていない施設において、トークンを各端末に紐づけて管理して いると、別の端末を利用する度に、本人認証が必要になってしまうため、 "トークンを集中的に 管理する構成"をとることを推奨します。(管理方法についてはシステム事業者に相談ください)**

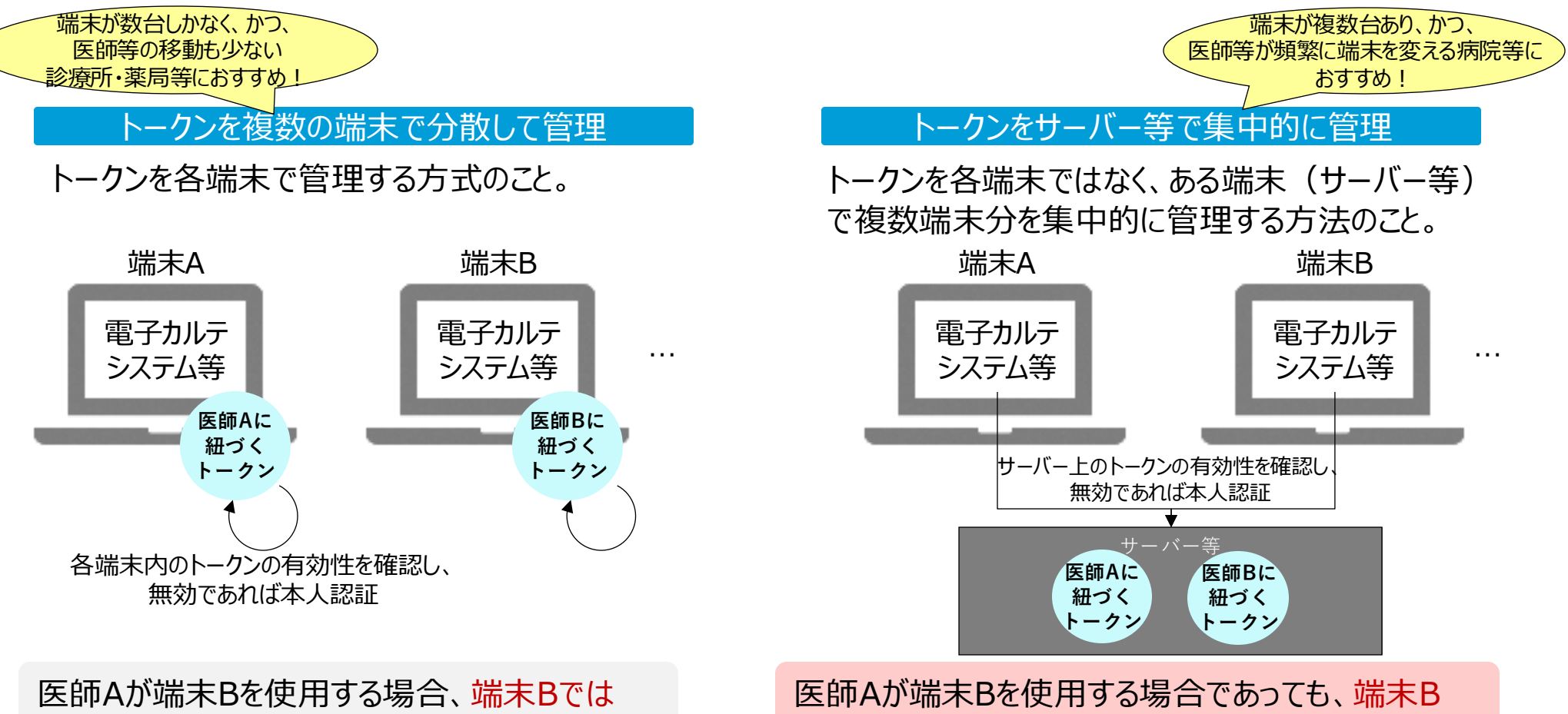

当該医師の有効なトークンが管理されていない ため、再度本人認証が必要になってしまう

からサーバー等で集中的に管理される当該医師の トークンを使えるため、都度の本人認証は不要

## **5. 参考資料 プロキシサーバーについて(1/2)**

- **HPKIセカンド電子証明書を利用するにあたり、施設内のシステムからクラウドのシステムにアク セスする必要があります。**
- **外部のセキュリティ上の脅威から施設内のシステムを守るため、代わりにクラウドのシステムとの 通信を行うためのサーバー(プロキシサーバー)を新規に用意することをご検討ください。**

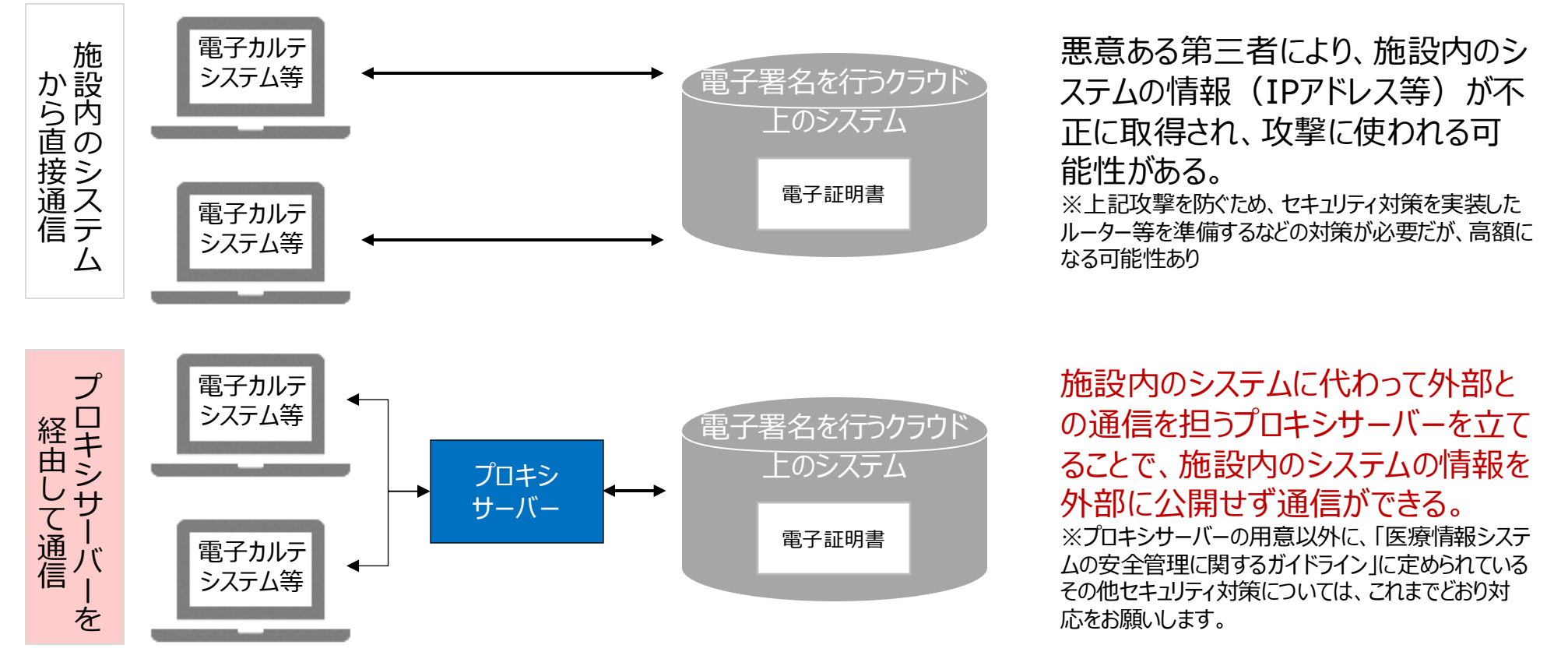

## **5. 参考資料 プロキシサーバーについて(2/2)**

- **既に導入されている「資格確認端末」をプロキシサーバーの代わりに使う(資格確認端末上 でプロキシ設定を行う)ことで、新たにプロキシサーバーを構築するよりも安価な導入を実現 できる可能性があります(下右図)。**
- **ただし、資格確認端末での処理量が増えることにより、オンライン資格確認等の日々の業務 に影響を与える可能性があるため、処方箋の発行量なども考慮し、システム事業者ともご相 談の上で判断してください。**

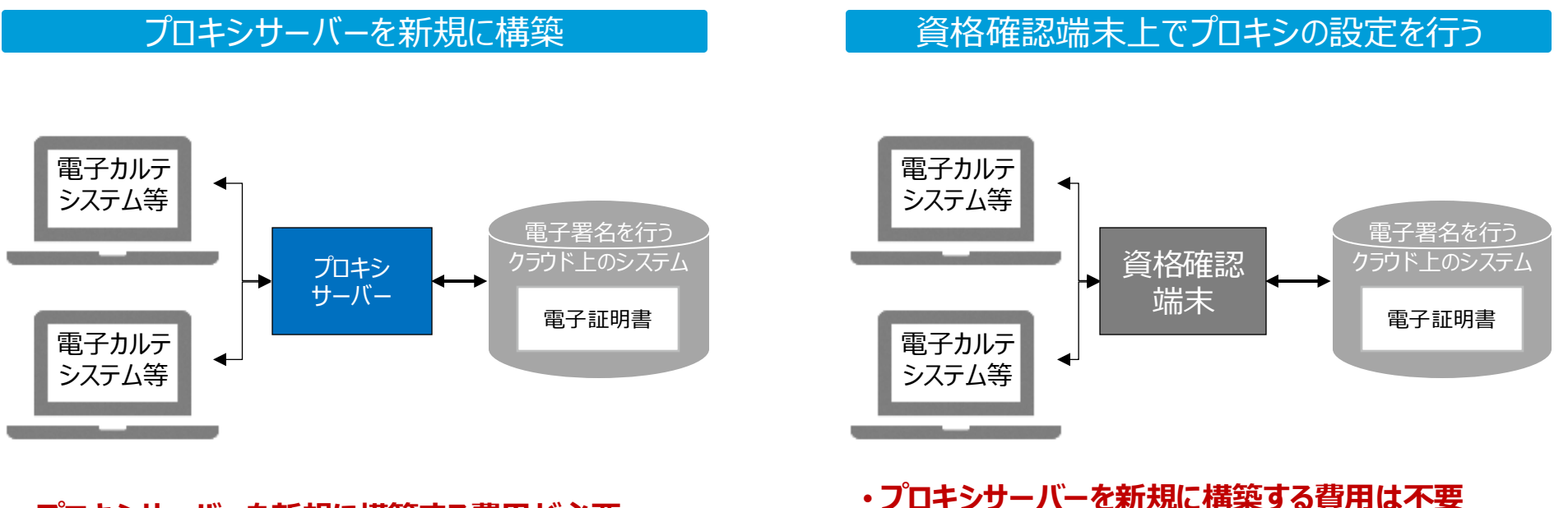

• **プロキシサーバーを新規に構築する費用が必要** • ただし、**資格確認端末での処理量増加を防ぐことが できる**

- 資格確認端末のOS上の設定でプロキシを設定する 必要あり
- ただし、**資格確認端末での負荷が増加する可能性が ある**ため、システム事業者と相談が必要

# **病院における 電子署名(リモート署名) の運用事例**

# **地方独立行政法人山形県・酒田市病院機構 日本海総合病院での運用例**

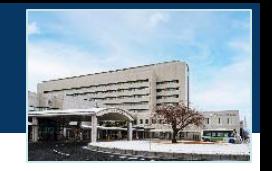

日本海総合病院では、令和5年7月よりリモート署名を利用しています。スマートフォンによる生体認証(FIDO認証)とカード認証を医師が その日ごとに選択して利用することができます。

**√ 当日外来がある医師が、電子カルテへのログイン時等任意のタイミングで認証**(※) を行い、リモート署名を有効化します。

※ 電子処方箋発行時に有効なHPKI認証がなされていない場合は、自動で認証画面が表示されます。

✓ リモート署名では**スマートフォンによる「FIDO(生体認証)」又は「HPKIカード」による本人認証を1日1回行い**、**HPKIセカンド電子証明書の利用・電 子処方箋発行時の電子署名の自動付与を可能となります。**

✓ 退勤時に必要な作業はありません。

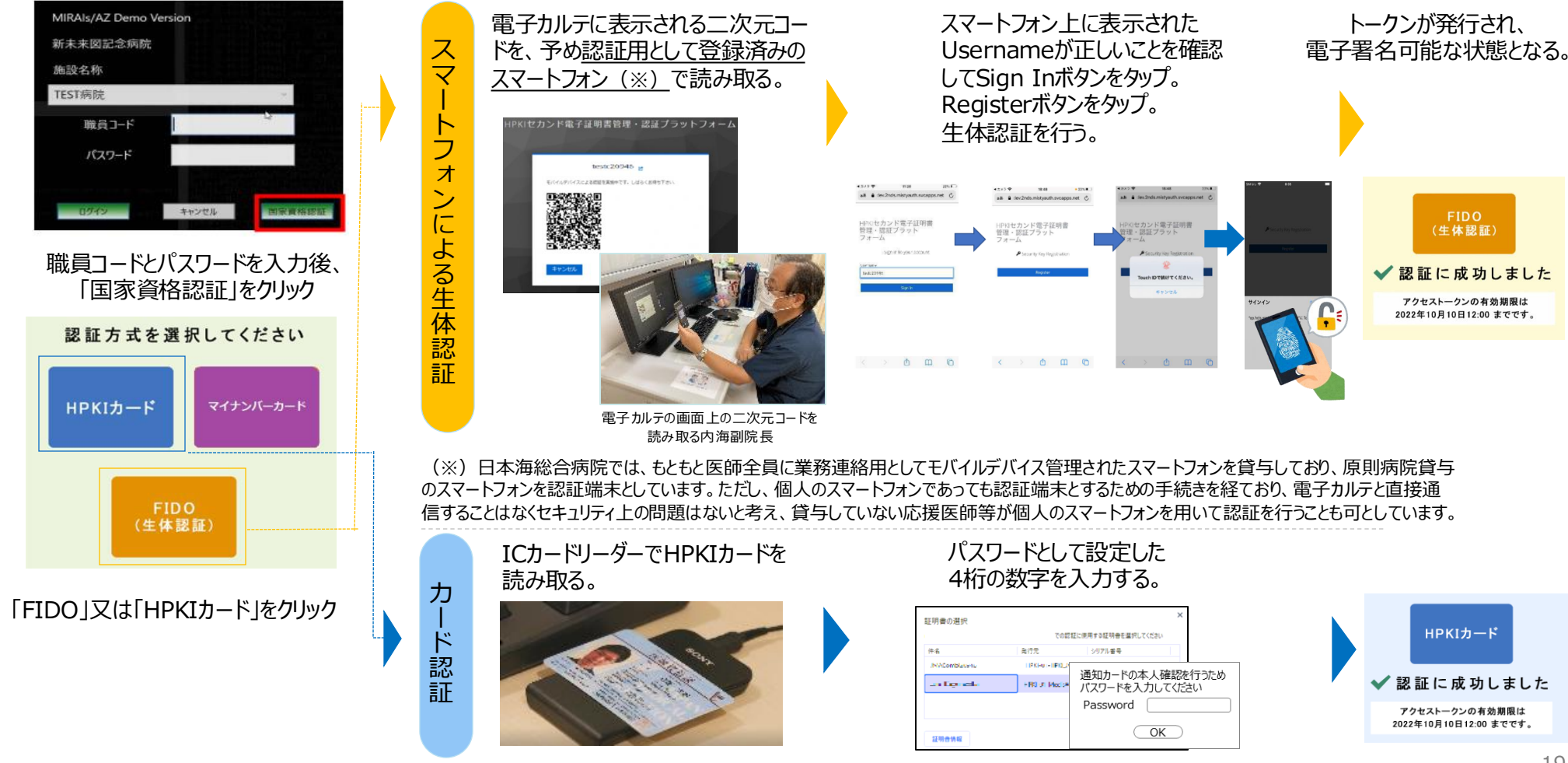

# **地方独立行政法人山形県・酒田市病院機構 日本海総合病院での運用例**

#### ✓ 日本海総合病院では、管理課で手順書を作成し医師に説明をしています。

✔ リモート署名を始める前の、認証するスマートフォンの登録で戸惑う医師が多いため(※)、重点的にフォローしています。

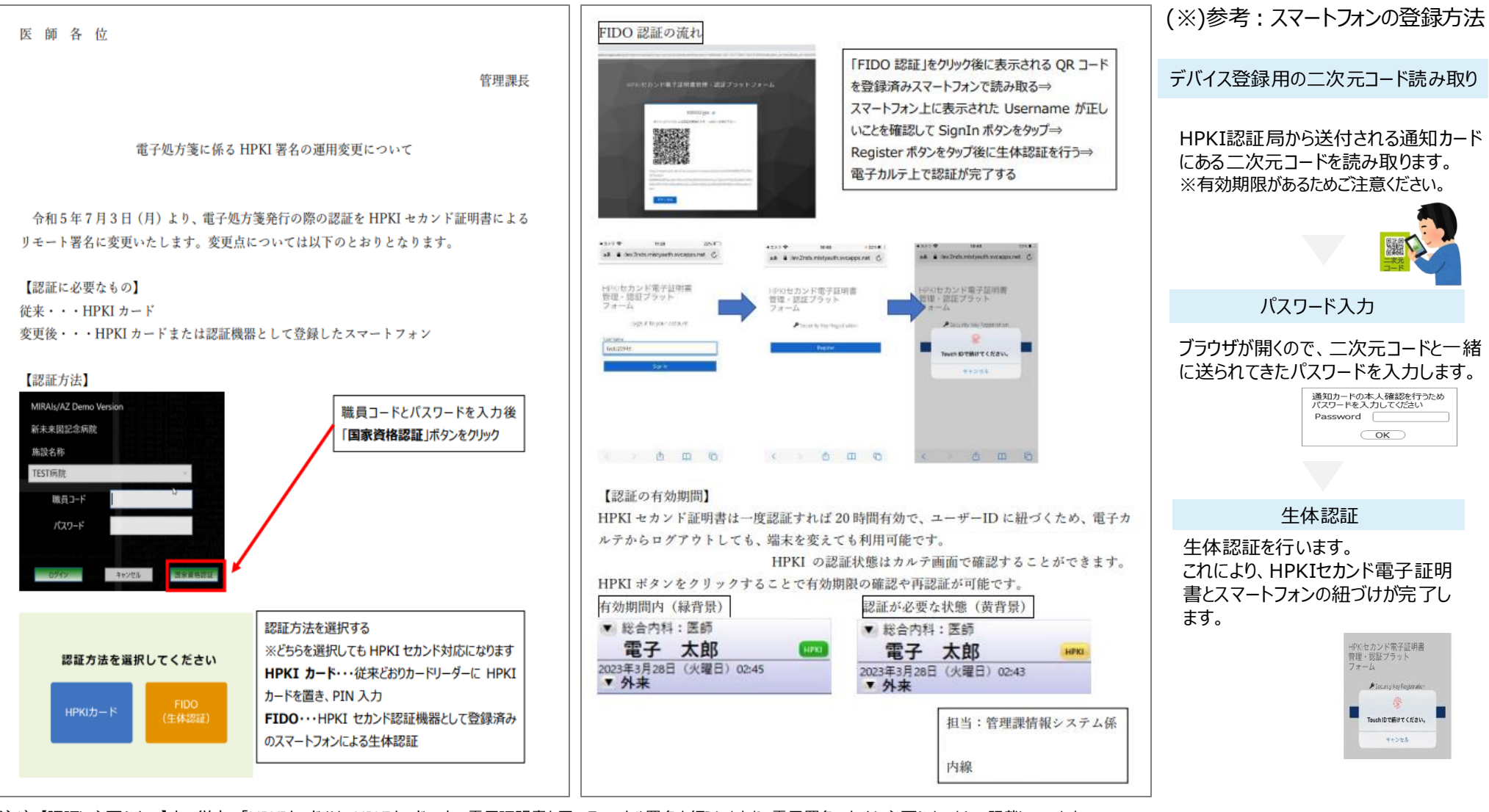

(注1)【認証に必要なもの】中の従来の「HPKIカード」は、HPKIカードの中の電子証明書を用いるローカル署名を行うにあたり、電子署名のために必要なものとして記載しています。

変更後の「HPKIカード」は、クラウド上の電子証明書(HPKIセカンド電子証明書)を用いるリモート署名を行うにあたり、本人認証のために必要なものとして記載されています。 (注2)本手順書は令和5年6月作成のものですが、現時点ではHPKIセカンド電子証明書の認証有効時間は18時間となっています。

(注3)病院内の担当者名等はマスキングを行っています。

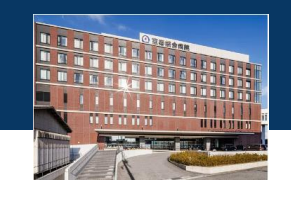

恵寿総合病院では、電子処方箋導入時よりリモート署名とローカル署名を併用し、医師が選択して利用できるようにしています。

- ✓ **当日外来がある医師が、出勤時又は診察開始前に、各診察室の電子カルテ、医局内端末、共用の端末のいずれかで認証**を行い、リモート署名を有効化 します。
- ✓ リモート署名では**スマートフォンによる「FIDO(生体認証)」又は「HPKIカード」による本人認証を1日1回行い、HPKIセカンド電子証明書の利用・電 子処方箋発行時の電子署名の自動付与が可能となります**。
- ✓ FIDO認証に必要な手続きをしていない医師や非常勤医師は、HPKIカードを用いたリモート署名又はHPKIカードでのローカル署名を行っています。
- ✓ ローカル署名もできるよう、ユニバーサル外来、救急センターに各1箇所、共用のカードリーダーを設置しています。
- ✓ 退勤時に必要な作業はありません。
- ✓ 電子処方箋の導入にあたり、電子署名については、病院内のシステム担当部署から手順書を配布し、説明会を開催して周知しました。

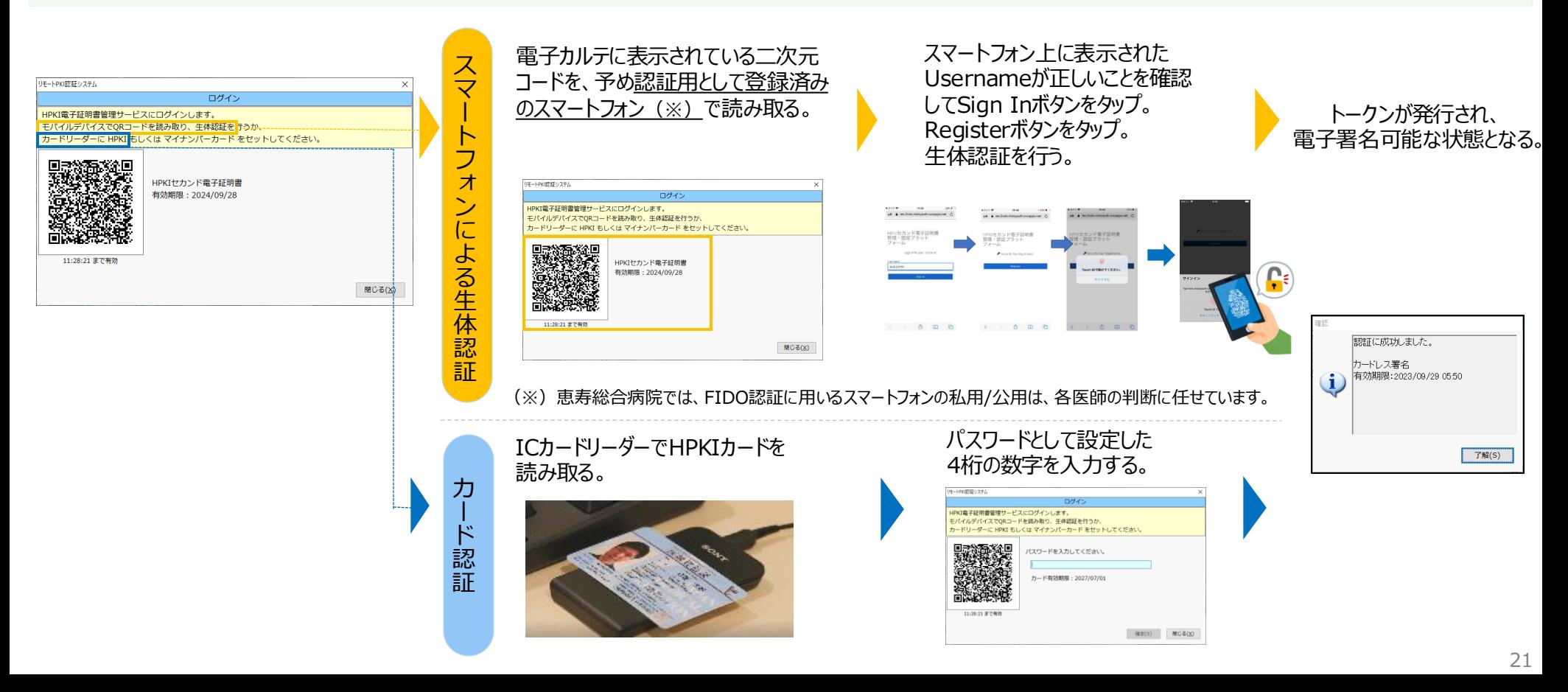

# **白山石川医療企業団 公立松任石川中央病院での運用例**

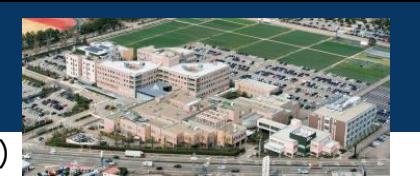

公立松任石川中央病院では、電子処方箋導入時よりリモート署名を利用しています。スマートフォンによる生体認証(FIDO認証) を主として運用しつつ、カード認証にも対応できるよう運用しています。

- ✓ **FIDO認証の場合は、当日外来がある医師(非常勤を除く)が、診察開始前又は出勤時に、医局内端末、各診察室の電子カルテのいずれかで認証**を 行い、リモート署名を有効化します。 **HPKIカードでの認証の場合は、病院内のシステム担当部署に設置した共用のカードリーダーで認証**を行い、リモート署 名を有効化します。
- ✓ リモート署名では**スマートフォンによる「FIDO(生体認証)」又は「HPKIカード」による本人認証を1日1回行い、HPKIセカンド電子証明書の利用・電 子処方箋発行時の電子署名の自動付与が可能となります**。
- ✓ 本人認証の方法として、**スマートフォンによる「FIDO(生体認証)」を主**としつつ、 FIDO認証に必要な手続きをしていない医師や非常勤医師、カードを忘れ た場合やスマートフォンの不具合時などFIDO認証が使用できないときはHPKIカードを用いたリモート署名を行っています。
- ✓ 退勤時に必要な作業はありません。
- ✓ 電子署名を行う医師に対しては、医師の申請したHPKI認証キーが届いたタイミングで、病院内のシステム担当部署から、スマートフォンの初期登録と認証操作 方法を説明しています。

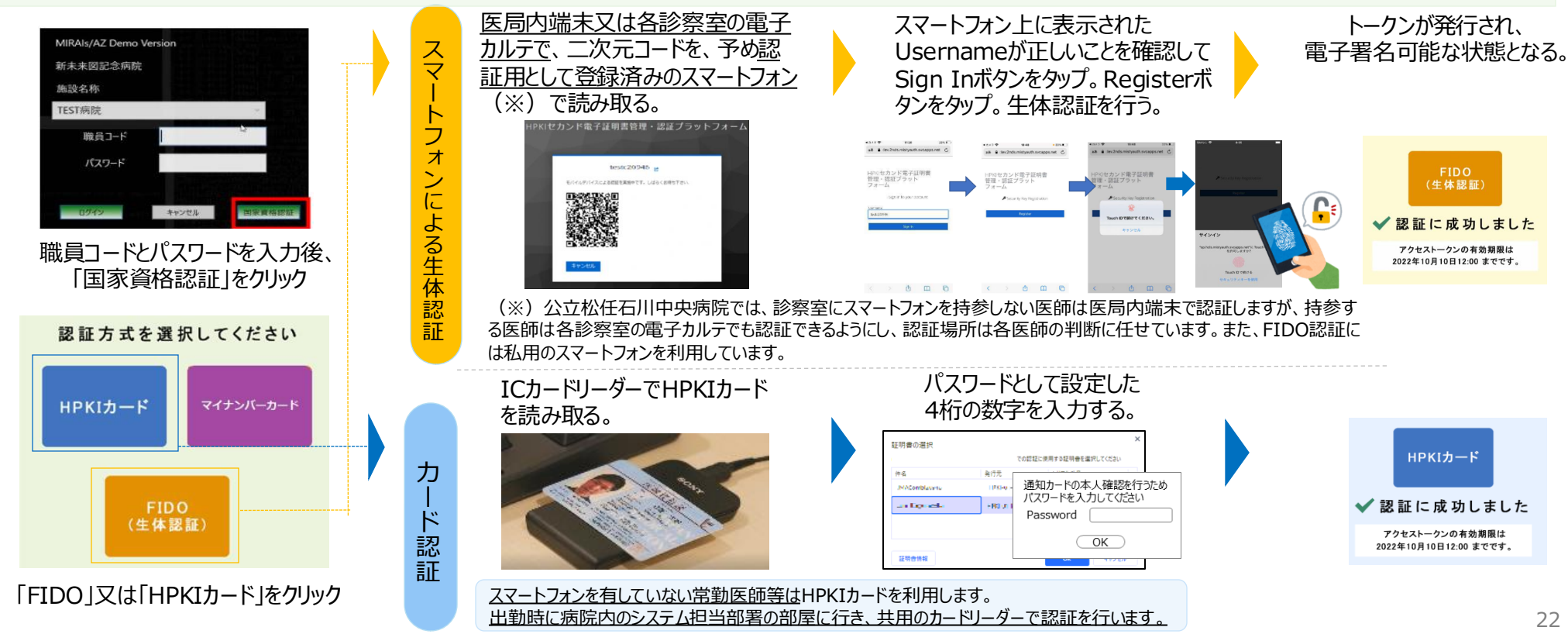

# **病院における 電子署名に関する システム構成例**

- **電子処方箋におけるリモート署名の運用やシステム構成のパターンは複数考えられます。**
- **ローカル署名とリモート署名の両方を必ずしも実装いただく必要はありません。ローカル署名も ライセンス費用が発生する場合があります。**
- **自院の運用に合ったシステム構成例を検討し、システム事業者へとご確認ください。**

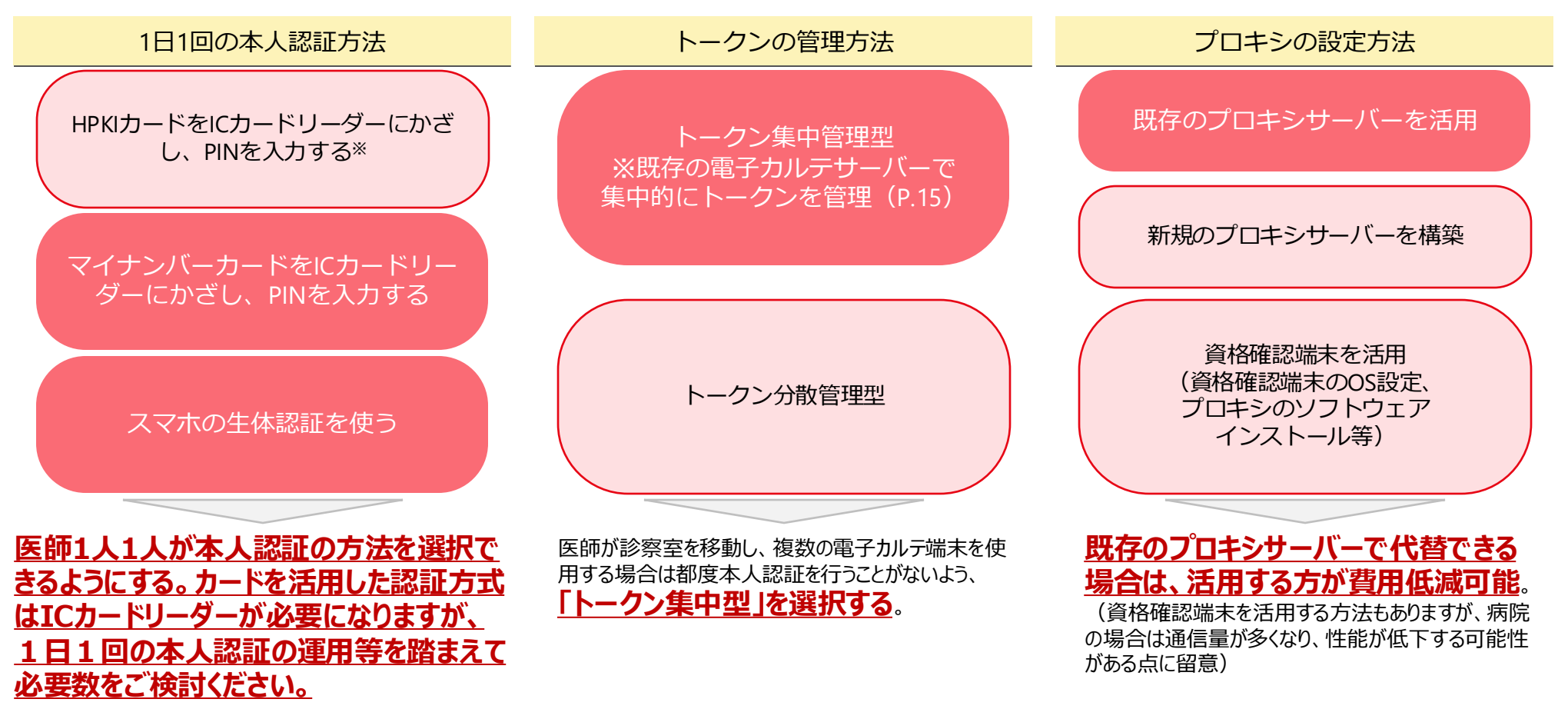

※HPKIカードを既に保有する場合は、HPKIカードによる 認証も可能ですが、HPKIカードの発行状況に留意が必要。

システム構成例は次ページ

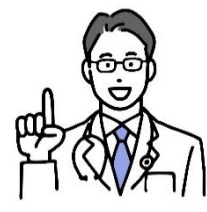

#### **POINT ①医師が診察室を移動することが多い病院に最適! ②スマホがあればスマホ、マイナンバーカードがあればマイナンバーカードで本人認証!**

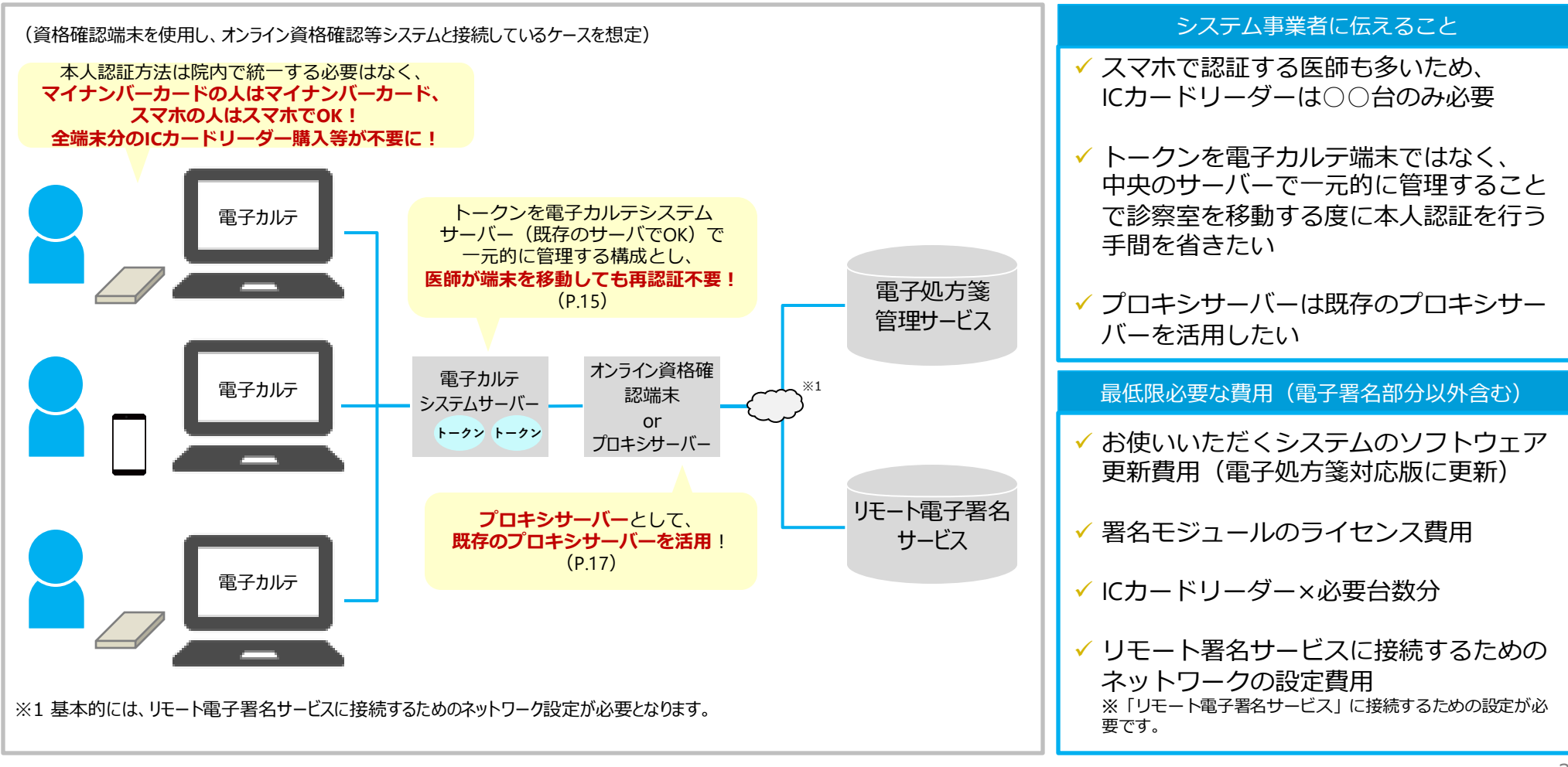

# **システム構成例2(リモート署名)**

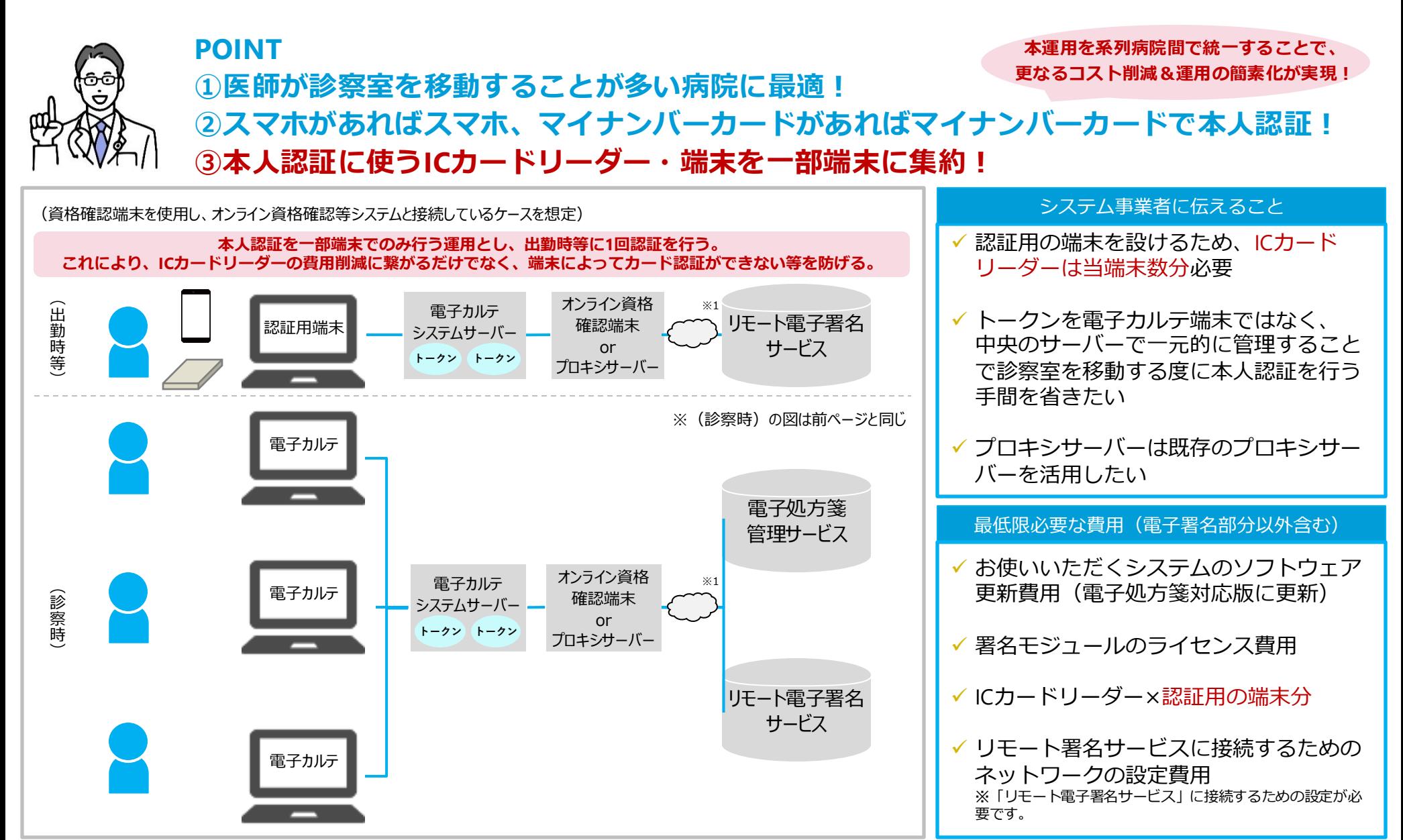

※1 基本的には、リモート電子署名サービスに接続するためのネットワーク設定が必要となります。

**Question Answer**

A) リモート署名の場合はICカードリーダー数を低減できるため、導入費用を 抑えることができる可能性があります。 リモート署名の場合、1日1回本人認証を行った上で電子署名ができるよう になるため、本人認証の機能を特定の端末(最低1台)でのみ実装し、 出勤後等に医師等が当該端末で本人認証を行う運用とすることが可能で す。(P.26) ※本人認証は、HPKIカードまたはマイナンバーカードをICカードリーダーにか ざす方法(カード認証)とスマートフォンによる生体認証(FIDO認証)が ありますが、病院内で統一させる必要はありません。 これにより、ICカードリーダーを端末分購入する必要はないため、購入費用 を削減できます。 なお、認証用の端末を設けず診察室内の各端末でカード認証で本人認証 を行う場合、ICカードリーダーの購入費用を抑えると、医師が使用する診察 室によっては、端末にICカードリーダーが接続されておらず、カード認証を行 いたい医師が認証できない事態が発生する可能性があります。 ※FIDO認証はICカードリーダーを使用しませんので、端末にICカードリー ダーが接続されていなくとも本人認証が可能です。 そのため、P.26のように、認証用の端末を設け、当端末で全ての本人認証 方法に対応できるような運用や、FIDO認証も併用できるような運用にした 場合は、ICカードリーダーの購入費用を抑えつつこのような事態も防ぐことが できます。運用上も問題ありませんので、病院の実態に合わせて運用方法 をご検討ください。 Q) 大規模病院の場合、 ICカードリーダーを端末分 購入することで導入費用 が高くなります。 費用を抑える方法があれ ば教えてください。